# Infotainment Center Quick Start Guide

**This Quick Start Guide is intended to provide basic instructions to begin using you Infotainment Center.** 

**Failure to properly focus on the operation of your motor vehicle can result in death, serious injury and property damage. The Infotainment Center should never be used at a time or in a manner that distracts you from properly focusing on operation of the motor vehicle in which it is installed. Please review all disclaimers, warnings and detailed operating instruction in your Owners Manual prior to using your Infotainment Center.**

# **Using your Touch Screen**

Never use any objects to operate touch screen. Gently touch the screen with your fingertips. Please see User Manual for important LCD safety information.

#### **Main Unit Buttons**

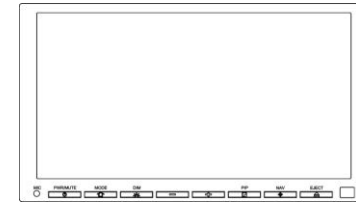

### **Mic**

Bluetooth Microphone

# **PWR (Power/Mute)**

- Press once to Mute/return audio  $\bullet$
- $\bullet$ Press and hold to go to standby screen

# **Mode (Main Menu)**

 $\bullet$ Press to go to Main Menu

# **DIM**

Press to adjust screen brightness

**-/+**

Adjust Volume level  $\bullet$ 

# **PIP (Picture in Picture)**

Toggle PIP screen on/off  $\bullet$ 

### **NAV**

 $\bullet$ Toggle Navigation screen on/off

### **Eject**

Lower LCD display to allow access to DVD slot. Ejects disc if present.

# **Maneuvering Through the Infotainment Center**

# **Main Screen**

To select a media source press the appropriate icon.

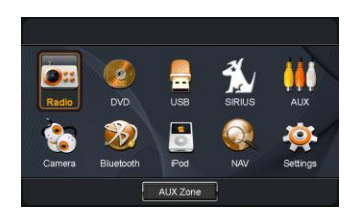

To return to the main screen touch the icon in the top left hand corner of any media screen.

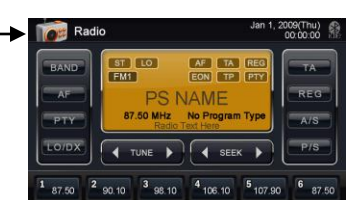

# Before your start:

 $\bullet$ 

- Connect your iPod, USB device to the Infotainment  $\bullet$ Center cables.
- If there is an optional SIRIUS Satellite Radio receiver connected please see your Owners Manual for subscription instructions.

# Setting up your Infotainment Center:

Go to **Main Menu.** Select **Settings.** Choose

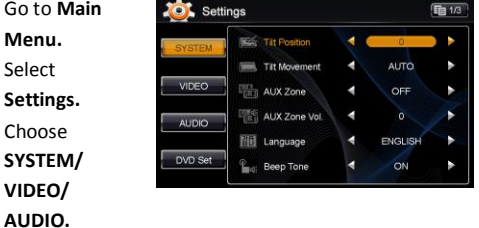

- Go through each page (to change pages touch the page number at the top right corner of the display while in SETTINGS) to set your preferences.
- Some media sources have their own settings options.  $\bullet$ To access these settings please see your Owners Manual.

**READY** 

# **Navigation Set Up**

**Your optional navigation feature is intended to assist you with guidance to your destination. The navigation is NOT intended to replace, supersede or take precedence over any traffic signs, street signs, hazard signs, etc. IT IS YOUR RESPONSIBILITY TO ENSURE THE ROADS YOU ARE TRAVELLING ARE APPROPRIATE FOR THE VEHICLE YOU ARE DRIVING.**

The optional Navigation program is located on an SD card located in the bottom of the LCD display Housing. Only remove the SD Card for map updates. Do not lose the SD card as this contains the license and cannot be retrieved. Loss of card is not covered under warranty and will require the purchase of another Navigation License and SD Card.

## To start Navigation Program:

Press the **NAV** button on the front bezel or select the **NAV** icon from the Main Menu.

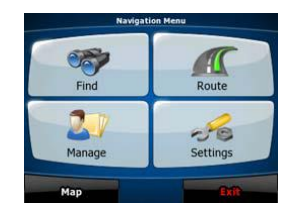

- Read the Safety Warning On screen and follow the instructions provided.
- Press **Accept**.

# To access the map:

Press the **Map** button on the bottom left of the LCD display.

### To create a route:

Press **Find** and create a route using POIs, address  $\bullet$ search etc.

Press **Settings** and set your preferences.

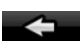

For more details on using your navigation please see your Navigation Owners Manual.

To return to the navigation menu press

To change settings